# Programski jezik JAVA Programski jezik JAVA Programski jezik JAVA PREDAVANJE 8 2009 www.etf.ac.me

# Grafičko Interfejs I - Događaji

- $\bullet$  Programiranje grafičkog interfejsa - određeno događajima (*events*) izvan njega. Pri tome *doga*đ*aji* dolaze od tastature (pritisci na tipke) i miša (kretanje miša i *klik* određenom tipkom miša).
- $\bullet$  Svaki GUI (*graphical user interface*) program strukturiran je kao jedna beskonačna petlja u kojoj se:
	- skupljaju informacije o događajima koji su se desili
	- obavještavaju svi zainetresirani objekti.
- $\bullet$  Objekt koji je zainteresovan za neki tip događaja reguje na njega izvršavanjem određenog dijela koda (neke svoje metode).
- • U Javinom programu koji implementira grafičko sučelje imat ćemo tri vrste objekata: *izvore* događaja, o*sluškiva*č*<sup>e</sup>* i same *doga*đ*aje*:
- $\bullet$  Izvori događaja su komponente grafičkog interfejsa (npr. paneli, dugmad, slideri, itd.).
- $\bullet$  Osluškivači (*listeners*) događaja su objekti koji reaguju na neku vrstu događaja.
- $\bullet$ Sami događaju (*events*) su, naravno, instance određenih klasa.

### Osluškivači – Registracija i Implementacija

- $\bullet$  Komponenta koja je izvor događaja nekog tipa ima metodu kojom registruje osluškivače.
- $\bullet$  Na taj način se ostvaruje veza između izvora i osluškivača i samo će osluškivači koji su registrovani biti obaviješteni o događaju. Opšti oblik metode ovog tipa je:

izvorDogađaja.addDogađajListener(objektSlušač)

- $\bullet$  Klasa koja modeluje osluškivač nekog događaja mora da implementira interfejs listener odgovarajućeg tipa.
- $\bullet$  Interfejs deklariše metodu koja će automatski biti pozvana kad se događaj dogodi.
- $\bullet$  Pošto je generiranje događaja u potpunosti pod kontrolom korisnika programa ne možemo znati kada će tačno metoda koju objektosluškivač definiše biti pozvana.
- $\bullet$  Ono što znamo je da će automatski biti pozvane metode svih registrovanih osluškivača.

## Primjer 1: JButton

- • Klasa javax.swing.JButton modeluje grafičku komponentu koja predstavlja dugme.
- Ta komponenta generiše ActionEvent (klasa java.awt.event.ActionEvent) kojim se definiše *akcija* koju komponenta realizuje.
- U slučaju JButton komponente ActionEvent će biti generisan svaki put kada kliknemo na dugme.
- Osluškivač za ActionEvent mora da implementira interfejs ActionListener (u paketu java.awt.event) koje definiše smo jednu metodu: actionPerformed(ActionEvent e).
- Ta će metoda automatski biti pozvana kad se klikne na dugme.
- Registracija osluškivača:

```
ActionListener listener=....; //osluškivč ActionEvent-a 
JButton button = new JButton("OK"); // izvor ActionEvent-a 
button.addActionListener(listener); // registracija osluš.
```
•Implementacija osluškivač<sup>a</sup>

```
class MyListener implements ActionListener
{
    public void actionPerformed(ActionEvent e)
    {
        // reakcija na klik na dugme ide ovdje
    }
}
```
- • Sada će svaki puta kad korisnik klikne na dugme s labelom "OK" biti pozvana metoda listener.actionPerformed.
- $\bullet$  Metoda kao argument automatski dobija objekt klase ActionEvent koji reprezentuje događaj.
- $\bullet$  Programer samo kreira i registruje osluškivač, dok se poziv odgovarajućoj metodi (actionPerformed) dešava automatski.

## Kompletan Primjer

- • Napravimo sada kompletan primjer: program će otvoriti prozor u kome se nalaze tri dugmeta, označena jednom bojom. Klikom na dugme mijenja se boja pozadine prozora.
- $\bullet$  Konstruktor za JButton uzima kao argument labelu u obliku stringa ili ikonu ili oboje. Na primjer:

```
JButton yellow = new JButton("Yellow");
```
 $\bullet$  Nakon toga button se mora smjestiti na panel pomoću metode add koju JPanel nasljeđuje iz klase java.awt.Container. Na primjer:

```
class ButtonPanel extends JPanel{
       public ButtonPanel()
        { 
           JButton yellow = new JButton("Yellow");
           add(yellow); 
       }
 }
```
- • Nakon što smo button stavili na panel moramo registrovati njegov osluškivač (ActionListener).
- • Taj će osluškivač promijeniti boju panela za šta treba imati pristup metodi setBackground iz JPanel klase.
- $\bullet$  Prema tome, treba staviti klasu koja implementira ActionListener interfejs unutar klase ButtonPanel, jer će ona tada moći dohvatiti sve njene metode.
- $\bullet$  Kako klasu nećemo koristiti izvan ButtonPanel klase slobodno ju možemo deklarisati privatnom.
- $\bullet$ Konačno, registracija osluškivača ima ovaj oblik:

```
// ColorAction implementira ActionListener
ColorAction yellowAction = new ColorAction(Color.YELLOW);
yellow.addActionListener(yellowAction);
```
 $\bullet$  Ovdje smo iskoristili klasu java.awt.Color koja implemetira neke temeljne boje u obliku konstanti (vidite dokumentaciju).

## Program

```
1 import java.awt.*;
2 import java.awt.event.*;
 3 import javax.swing.*;
456 public class TestButton {
7 public static void main(String[] args){
8 ButtonFrame frame = new ButtonFrame();
9 frame.setDefaultCloseOperation(JFrame.EXIT_ON_CLOSE);
10 frame.setVisible(true);
11 }
12 }
1314 class ButtonFrame extends JFrame15 {
16 public ButtonFrame()
17 {
18 setTitle("Test s bojom pozadine");
19 setSize(300,200);
20 Container cp = getContentPane();
21 ButtonPanel panel = new ButtonPanel();
22 cp.add(panel);
23 }
24 }
2526 class ButtonPanel extends JPanel27 {
28 public ButtonPanel()
29 {
30 // Tri buttona
31 JButton yellow = new JButton("Žuta");
32 JButton blue = new JButton("Plava");
33 JButton red = new JButton("Crvena");
3435 // Dodajemo ih na panel
36 add(yellow);
37 add(blue);
38 add(red);
39
```
#### Primjer..

```
40 // Kreiramo osluškivače ...
41 ColorAction yellowAction = new ColorAction(Color.YELLOW);
42 ColorAction blueAction = new ColorAction(Color.BLUE);
43 ColorAction redAction = new ColorAction(Color.RED);
4445 // registrujemo osluškivače
46 yellow.addActionListener(yellowAction);
47 blue.addActionListener(blueAction);
48 red.addActionListener(redAction);
49 }
5051 // Privatna unutrašnja klasa
52 // Na taj način ColorAction() konstruktor ne mora dobiti 
53 // referencu na ButtonPanel koja bi joj trebala da dohvati
54 // ButtonPanel.setBackground(backgroundColor)
5556 private class ColorAction implements ActionListener
57 {
58 public ColorAction(Color c) { backgroundColor=c; }
5960 public void actionPerformed(ActionEvent e) {
61 // metoda iz JComponent klase
                                           Test s bojom poza...
62 setBackground(backgroundColor);
63 }
                                                Žuta
                                                      Plava
                                                            Crvena
6465 private Color backgroundColor;
66 }
67 }
6869
```
- • Gornji kod možemo pojednostaviti jer se kreiranje svakog dugmeta sastoji od četiri akcije:
	- •Instanciranje JButtona;
	- •Dodavanje na panel (add);
	- $\bullet$ Konstrukcija ActionListener objekta;
	- •Registracija ActionListener objekta.
- • Sve to možemo obaviti u jednoj metodi. Štoviše, klasa ColorAction može postati anonimna unutrašnja klasa. Nova metoda neka se zove makeButton :

```
void makeButton(String labela, final Color bojaPozadine)
    {
        JButton botun = new JButton(labela);
        add(botun);
        botun.addActionListener(new
                ActionListener()
                {
                     public void actionPerformed(ActionEvent e) {
                     // metoda iz JComponent klase
                     setBackground(bojaPozadine);
                }
                });
        // Referenca botun sada nestaje, ali to nije bitno jer ju čuva ButtonPanel
    }
```
 $\bullet$ Konstruktor klase ButtoPanel sada je vrlo jednostavan:

```
public ButtonPanel()
    \{// Tri buttona
        makeButton("Yellow", Color.YELLOW);
        makeButton("Blue", Color.BLUE);
        makeButton("Red", Color.RED);
    }
```
#### Window Events

- • Ako želimo učiniti nešto složenije od samog prekidanja programa kada korisnik zatvara prozor onda moramo reagovati na događaje koje prozor generiše.
- $\bullet$ Kada na primjer zatvaramo prozor, JFrame generiše WindowEvent. Ako želimo da reagujemo na taj događaj trebamo registrujemo WindowListener. Interfejs WindowListener izgleda ovako:

```
1 package java.awt.event;
 23 import java.util.EventListener;
45 public interface WindowListener extends EventListener {
6 public void windowOpened(WindowEvent e);
7 public void windowClosing (WindowEvent e);
8 public void windowClosed(WindowEvent e);
9 public void windowIconified(WindowEvent e);
10 public void windowDeiconified(WindowEvent e);
11 public void windowActivated(WindowEvent e);
12 public void windowDeactivated(WindowEvent e);
13 }
```
•Tako bismo u klasi (npr. SmartFrame) koja proširuje JFrame imali:

```
class SmartFrame extends JFrame{
    public SmartFrame()
    {
        setTitle("Prazan prozor !?");
                                                Prazan prozor !?
        setSize(300,200);
        WindowListener wl = new Terminator();
        addWindowListener(wl);
    }
}
```
• Naš se WindowListener ovdje naziva Terminator. Prilikom zatvaranja prozora ponudit ćemo korisniku *confirmation dialog*, prozor u kojem očekujemo da potvrdi svoju odluku klikom na OK dugme.

LIOX

Zatvoriti ili ne zatvoriti???

No

Yes

**Exit** 

• Pri tome koristimo statičke metode klase javax.swing.JOptionPane. Kod u klasi Terminator je sledeći:

```
class Terminator implements WindowListener
{
    public void windowOpened(WindowEvent e){}
    public void windowClosing(WindowEvent e){
    int i=JOptionPane.showConfirmDialog(null, "Zatvoriti ili ne zatvoriti???",
                                               "Exit", JOptionPane.YES_NO_OPTION,
                                                JOptionPane.WARNING_MESSAGE);
        if(i == JOptionPane.OK_OPTION)
            System.exit(0);
    }
    public void windowClosed(WindowEvent e){}
    public void windowIconified(WindowEvent e){}
    public void windowDeiconified(WindowEvent e){}
    public void windowActivated(WindowEvent e){}
    public void windowDeactivated(WindowEvent e){}
}
```
 $\bullet$  Uočimo ovdje da smo morali implementirati sve metode iz interfejsa WindowListener premda nam je bila potrebna samo jedna metoda. Sve su druge implementirane trivijalno. Da bi se to izbjeglo, Java nudi *Adapter* klase pridružene interfejsima s više metoda. Takva adapter klasa implementira na trivijalan način (dakle, ne rade ništa) sve metode iz interfejsa pa korisnik treba umjesto implementacije interfejsa proširiti pripadnu adapter klasu i preraditi samo onu metodu koja ga zanima. U slučaju WindowListener pripadna adapter klasa se zove WindowAdapter.

#### Cijeli kod TestWindowListener.java

```
1 import java.awt.*;
2 import java.awt.event.*;
3 import javax.swing.*;
45 public class TestWindowListener {
6 public static void main(String[] args){
7 SmartFrame frame = new SmartFrame();
8 frame.setDefaultCloseOperation(JFrame.DO_NOTHING_ON_CLOSE );
9 frame.setVisible(true);
10 }
11 }
1213 class SmartFrame extends JFrame14 {
15 public SmartFrame()
16 {
17 setTitle("Prazan prozor !?");
18 setSize(300,200);
19 WindowListener wl = new Terminator();
20 addWindowListener(wl);
21 }
22 }
2324 class Terminator extends WindowAdapter
25 {
26 public void windowClosing(WindowEvent e){
27 int i=JOptionPane.showConfirmDialog(null, "Zatvoriti ili ne zatvoriti???",
28 "Exit", JOptionPane.YES_NO_OPTION,
29 JOptionPane.WARNING MESSAGE);
30 if(i == JOptionPane.OK_OPTION)
31 System.exit(0);
32 }
33 }
```
## **JOptionPane**

- $\bullet$  U prethodnom primjeru smo koristili klasu JOptionPane i njenu statičku metodu showConfirmDialog. Ova nam klasa nudi četiri takve statičke metode koje otvaraju jednostavne prozore za komunikaciju s korisnikom. To su:
	- showMessageDialog -- prikaži poruku i čekaj da korisnik klikne OK
	- showConfirmDialog -- prikaži poruku i čekaj odobrenje (OK/Cancel)
	- showOptionDialog -- prikaži poruku i čekaj da korisnik selektira jednu od ponuđenih opcija
	- showInputDialog -- prikaži poruku i čekaj korisnikov unos
- $\bullet$  Preciznije ćemo opisati showMessageDialog i showConfirmDialog. Metode su preopterećene pa ćemo pokazati samo dvije tipične:

```
public static void showMessageDialog(Component parentComponent,
                                      Object message, String title, int messageType)
```
public static int showConfirmDialog(Component parentComponent,

Object message, String title, int optionType, int messageType)

 $\bullet$   $\;$  Za prvi argument se može uvijek staviti  $\text{null}$ . Treći argument title je naslov koji dolazi na prozor.

- $\bullet$  Ovi se prozori sastoje od ikone, poruke i jednog ili više dugmadi. Ikona zavisi od tipa poruke (argument messageType) koji može biti:
	- JOptionPane.ERROR\_MESSAGE
	- JOptionPane.NFORMATION\_MESSAGE
	- JOptionPane.WARNING\_MESSAGE
	- JOptionPane.QUESTION\_MESSAGE
	- JOptionPane.PLAIN\_MESSAGE
- U slučaju PLAIN\_MESSAGE nema ikone.
- $\bullet$  Poruka (argument message) zadaje se najčešće kao String, ali može biti i ikona ili čak niz objekata. Zbog toga se zadaje kao promjenljiva tipa Object.
- $\bullet$  Broj dugmadi u prozoru zavisi od promjenljive koja se zove optionType i može imati ove vrijednosti:
	- JOptionPane.DEFAULT\_OPTION
	- JOptionPane.YES\_NO\_OPTION
	- JOptionPane.YES\_NO\_CANCEL\_OPTION
	- JOptionPane.OK\_CANCEL\_OPTION

- $\bullet$  Značenje svake pojedine opcije dato je imenom. *MessageDialog* ima samo OK dugme pa ovog argumenta u showMessageDialog nema.
- $\bullet$  Isto tako, showMessageDialog ne vraća ništa, dok showConfirmDialog vraća cijeli broj koji označava izabranu opciju. Vrijednosti su ponovo date simboličkim imenima:
	- JOptionPane.YES\_OPTION
	- JOptionPane.NO\_OPTION
	- JOptionPane.CANCEL\_OPTION
	- JOptionPane.OK\_OPTION
	- JOptionPane.CLOSED\_OPTION
- • Zadnja vrijednost se vraća onda kada korisnik zatvori prozor bez konfirmacije.

#### Stablo nasljeđivanja događaja

• Nadklasa svih događaja je EventObject klasa iz java.util paketa. Iz nje nastaje proširivanjem klasa AWTEvent iz java.awt paketa i većina *event*-a proširuje tu klasu. Većina korisnih *event*-klasa i *listener*-interfejsa je u paketu java.awt.event. Pored toga postoje događaji koje koristi Swing i koji su dobijeni proširivanjem direktno iz EventObject klase.

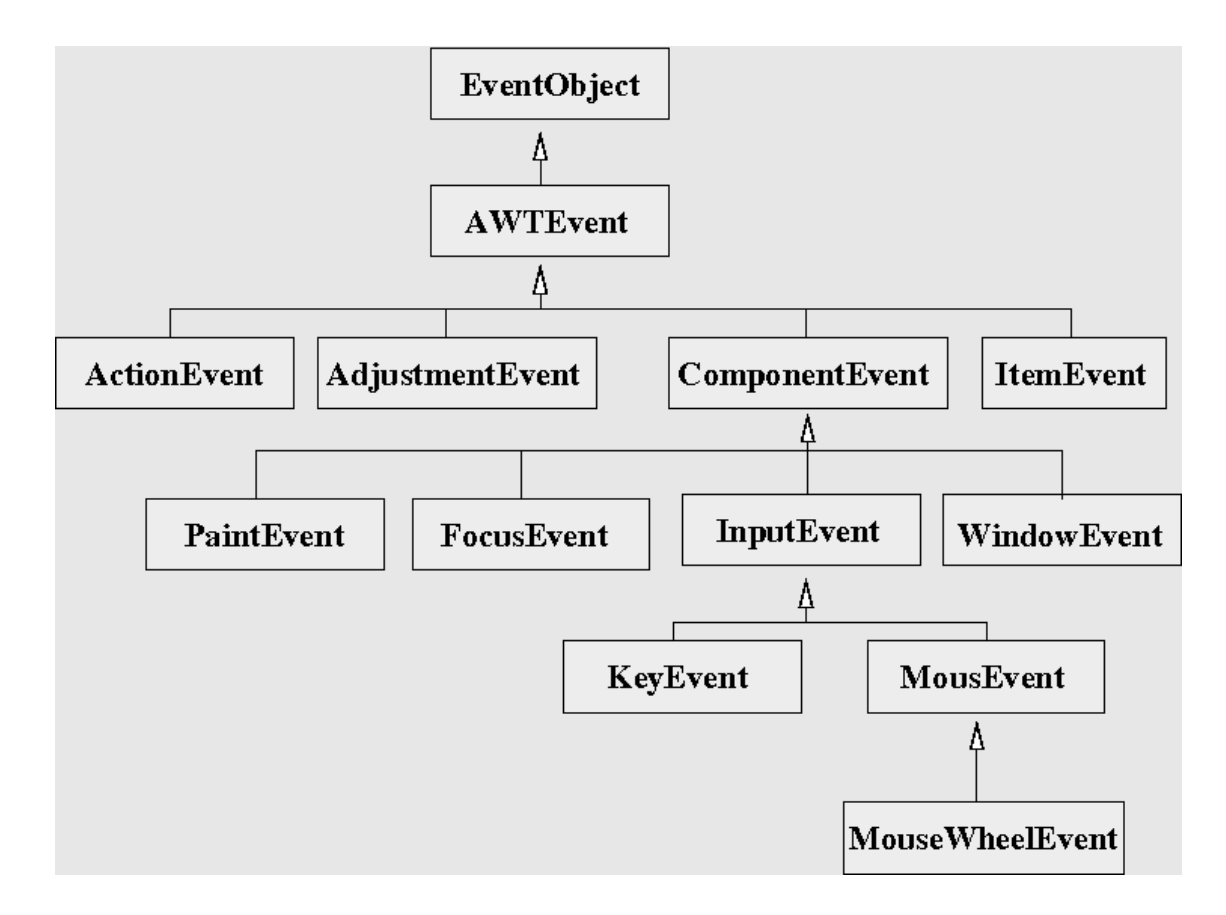

#### $\bullet$ Sljedeća tabela sumira najvažniji dio interfejsa obrade događaja.

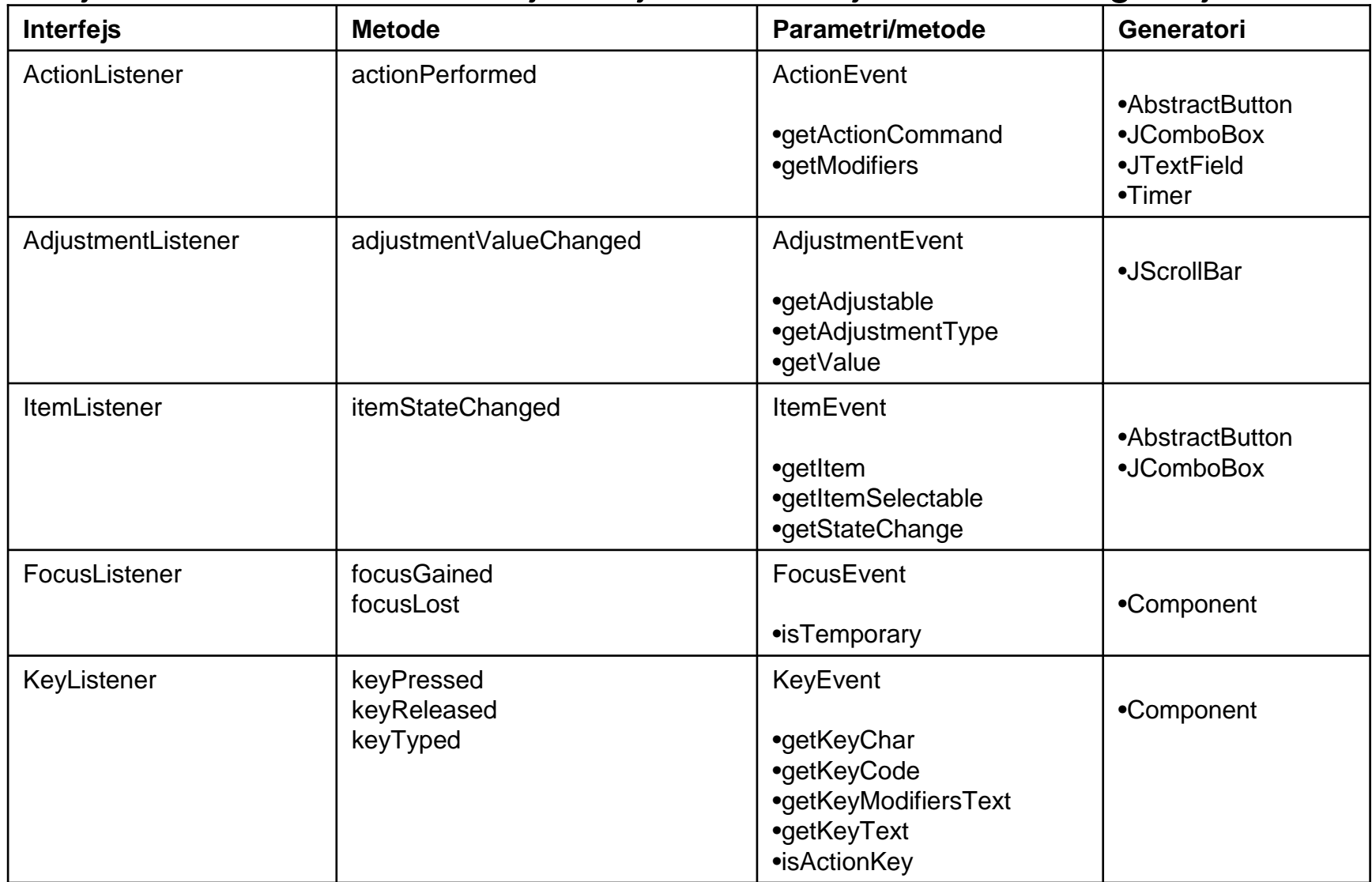

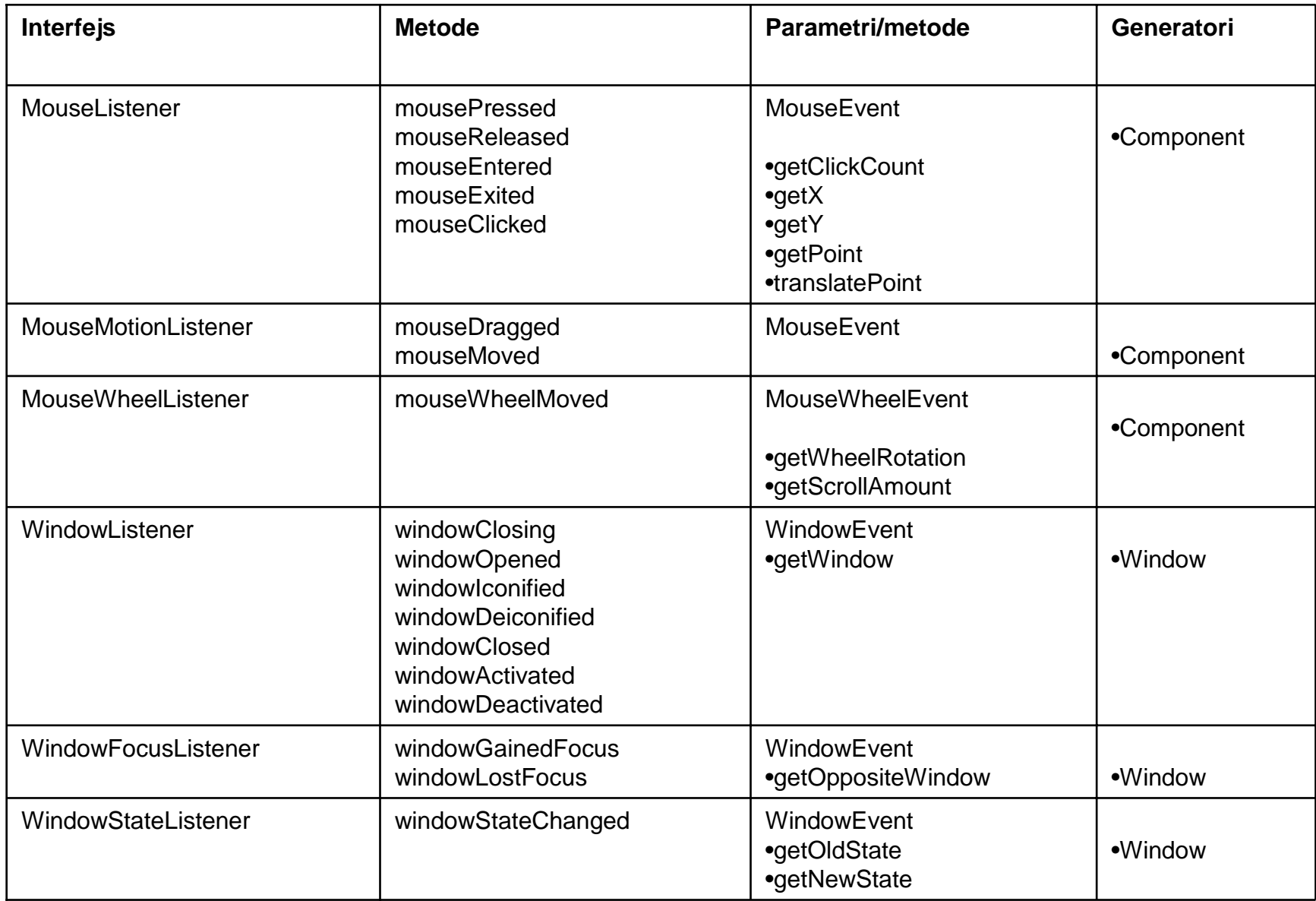

#### Događaji koji dolaze s tastature

- • Jedan KeyEvent se generiše i kada se tipka tastature pritisne a drugi kad se otpusti. Kada se tipka pritisne bit će pozvana keyPressed metoda svakog registrovanog KeyListener objekta. Kada se tipka pusti poziva se keyReleased metoda. Nakon što se desi slijed pritiska i puštanja tipke poziva se metoda keyTyped svakog registrovanog KeyListener objekta.
- $\bullet$  Ako želimo dobiti znak koji je unesen s tastature treba da koristimo metodu keyTyped iz interfejsa KeyListener i u njoj pozvati metodu getKeyChar iz java.awt.event.KeyEvent klase. Na primjer:

```
public void keyTyped(KeyEvent e)
    {
        char c = e.getKeyChar();
        System.out.println("keyTyped : znak = "+c);
    }
```
 $\bullet$  Metoda keyTyped će biti pozvana samo ako je pritisnuta tipka koja odgovara nekom Unicode znaku. Kada želimo pratiti ostale tipke (npr. Ctrl, Alt itd.) treba da koristimo metodu keyPressed iz interfejsa KeyListener. U njoj tada pozivamo metodu getKeyCode klase KeyEvent koja vraća numerički kod tipke. Na primjer:

```
public void keyPressed(KeyEvent e)
     \left\{ \right.int kod = e.getKeyCode();
         System.out.println("keyPressed : kod = "+kod);
     }
```
 $\bullet$  Numerički kod koji vraća getKeyCode metoda je tzv. *virtualni kod* tipke. Klasa KeyEvent definiše veliki broj simboličkih konstanti koje predstavljaju te kodove. Sve one počinju s VK\_ :

VK A , ...., VK Z, VK 0, ..., VK 9, VK COMMA , VK SHIFT, ...

- • Pomoću tih simboličkih imena možemo kontrolisati je li neka specijalna tipka pritisnuta. Ako želimo ispitivati da li je neka kombinacija tipki pritisnuta (npr. SHIFT-CTRL-C) onda nam se nude metode is klase java.awt.event.InputEvent koja je nadklasa KeyEvent klase. To su metode:
	- isAltDown()
	- isControlDown()
	- isMetaDown()
	- isShiftDown()
- $\bullet$  Na sledećem slajdu je jednostavan primjer koji ilustruje događaje s tastature i može služiti za njihovo bolje razumijevanje. Treba ipak upozoriti da je direktna obrada dagađaja koje generiše tastatura hardverski zavisno.
- $\bullet$  Pošto se metoda addKeyListener nalazi u klasi java.awt.Component tastaturu može *slušati* svaka *komponenta*. Zato u ovom jednostavnom primjeru nemamo panela, već smo frame pretvorili u *KeyListener*.

```
Primer za KeyListener
import java.awt.event.*;
import javax.swing.*;
public class TestKeyListener
{
    public static void main(String[] args)
    {
       MyFrame frame = new MyFrame();
        frame.setDefaultCloseOperation(JFrame.EXIT_ON_CLOSE );
        frame.setVisible(true);
    }
}
// Svaka komponenta može biti KeyListener pa stoga 
// nećemo kreirati panel već će frame slušati tastaturu.
class MyFrame extends JFrame implements KeyListener
{
    public MyFrame()
    {
        setTitle("Skupljam ulaz s tastature");
        setSize(300,200);
       addKeyListener(this);
    }
    public void keyTyped(KeyEvent e)
    {
       char c = e.getKeyChar();
        System.out.println("keyTyped : znak = "+c);
    }
    public void keyReleased(KeyEvent e)
    {
        int kod = e.getKeyCode();
        System.out.println("keyReleased: kod = "+kod);
    }
    public void keyPressed(KeyEvent e)
    {
        int kod = e.getKeyCode();
        System.out.println("keyPressed : kod = "+kod);
       if(kod == KeyEvent.VK_SHIFT) 
            System.out.println("keyPressed : SHIFT pritisnut.");
       if(kod == KeyEvent.VK_C && e.isShiftDown() && e.isControlDown())
             System.out.println("keyPressed : SHIFT_CTRL_C pritisnut");
    }
}
```
#### Događaji koji dolaze od miša

- • Događaji vezani uz miša distribuiraju se osluškivačima koji su podijeljeni u u tri interfejsa: MouseListener, MouseMotionListener i MouseWheelListener. Razlog je uglavnom efikasnost jer događaja vezanih za kretanje miša ima jako mnogo i većina aplikacija ih ne želi slušati.
- $\bullet$  Interfejs **MouseListener**: Kada se pritisne neka od tipki na mišu poziva se metoda mousePressed; kada se tipka otpusti zove se mouseReleased i zatim mouseClicked. Pomoću MouseEvent objekta koji ove metode dobijaju moguće je naći koordinate događaja pomoću metoda:

```
public int getX()
public int getY()
public Point getPoint()
```
Koje se nalaze u MouseEvent klasi. Unutar metode mouseClicked **možemo koristiti metodu public int** getClickCount() **koja se** takodje nalazi u MouseEvent klasi koja daje broj klikanja.

- $\bullet$  Isto tako, možemo identifikovati tipku koju smo koristili pomoć<sup>u</sup> metode koja vraća jednu od sljedećih **public int** getButton() konstanti: NOBUTTON, BUTTON1, BUTTON2 ili BUTTON3. To su simbolička imena definisana u MouseEvent klasi.
- $\bullet$  Ponekad se koriste kombinacije pritiska na tipku miša i neku od specijalnih tipki (Ctrl, Alt Shift). U tom slučaju treba koristiti metodu iz klase InputEvent, koja je **public int** getModifiersEx() nadklasa klase MouseEvent. Ona će vratiti niz bitova koji treba testirati u odnosu na *maske* definisane u InputEvent klasi.
- •Interfejs **MouseMotionListener** definiše dvije metode:

```
public void mouseDragged(MouseEvent e) 
public void mouseMoved(MouseEvent e)
```
 $\bullet$  Prva se odnosi na situaciju kada se miš pomjera s pritisnutom tipkom, a druga na kretanje bez pritisnute tipke. U našem primjeru koristit ćemo drugu metodu za promjenu kursora (vidi klasu java.awt.Cursor).

- $\bullet$  Procesiranje događaja koji dolaze od miša može se vidjeti na primjeru koji se nalazi na sledećem slajdu.
- $\bullet$  Napisan je program koji otvara prozor u kome se jednim klikom miša iscrtava pravougaonik na onom mjestu na kome se klik dogodio.
- $\bullet$  Dva klika na nekom pravougaoniku isti brišu. Pored toga, prelaskom miša preko pravougaonika mijenja se izgled kursora i ako na pravougaoniku pritisnemo tipku miša, a miš nastavimo povlačiti, pravougaonik će se kretati za mišem (*dragging*).

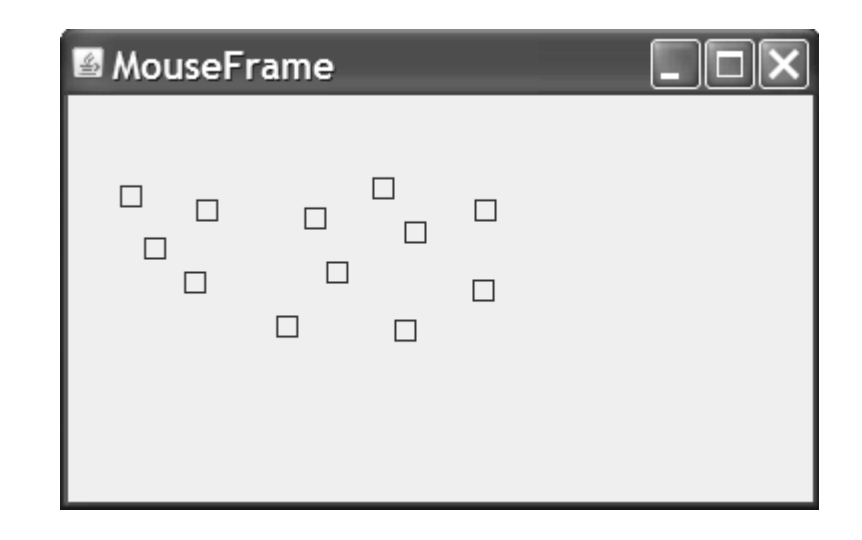

```
Program
import java.awt.*;
import java.awt.event.*;
import java.awt.geom.*;
import javax.swing.*;
import java.util.*; // ArrayList
public class TestMouseListener
{
    public static void main(String[] args)
    {
       MouseFrame mf = new MouseFrame();
       mf.setDefaultCloseOperation(JFrame.EXIT_ON_CLOSE);
       mf.setVisible(true);
    }
}
class MouseFrame extends JFrame {
   public MouseFrame()
    {
       setTitle("MouseFrame");
       setSize(300,200);
       MousePanel mp = new MousePanel();
       Container contentPane = getContentPane();
       contentPane.add(mp);
    }
}
class MousePanel extends JPanel{
   // Privatni podaci 
   private static final int DUZINA = 10; // duzina stranice kvadrata
   private ArrayList kvadrati; // lista kvadrata
   private Rectangle2D trenutni; // aktuelni kvadrat
   public MousePanel()
    {
       kvadrati = new ArrayList();
       trenutni = null;
        addMouseListener(new MouseHandler());
       addMouseMotionListener(new MouseMotionHandler());
    }
```

```
// Iscrtavanje panela
   public void paintComponent(Graphics g)
    {
        super.paintComponent(g);
       Graphics2D g2 = (Graphics2D) g;
       for(int i=0; i<kvadrati.size(); ++i)
            g2.draw((Rectangle2D) kvadrati.get(i));
   }
   // Rutine za manipolaciju s listom kvadrata: add, find, remove
   // Metode se jednostavno implemetiraju pomoću metoda klase ArrayList 
   // 
   // Dodaj novi kvadrat s centrom u tacki p.
   public void add(Point2D p)
    {
       double x = p.getX();
       double y = p.getY();
        trenutni = new Rectangle2D.Double(x-DUZINA/2, y-DUZINA/2,
                                           DUZINA, DUZINA);
        // Koristimo metodu add iz ArrayList
       kvadrati.add(trenutni);
        repaint();
\{a,b,c\} // Pronađi element u listi koji sadrži tačku p. Vrati null ako takvog nema.
   public Rectangle2D find(Point2D p)
\sim \sim \sim \sim // Sav posao odrađuje metod contains iz Rectangle2D koja ispituje je li
       // tačka unutar pravokutnika.
       for(int i=0; i<kvadrati.size(); ++i){
            // moramo castati -- u Java 5.0 mo¾e elegantnije ako koristimo 
            // ArrayList<Rectangle2D>
            Rectangle2D rec=(Rectangle2D) kvadrati.get(i);
            if(rec.contains(p)) return (Rectangle2D) kvadrati.get(i);
        }
       return null;
   }
```

```
// Odstrani element iz liste 
   public void remove(Rectangle2D r)
   {
       if(r == null) return;
       if(r == trenutni) trenutni = null;
       kvadrati.remove(r);
       repaint();
   }
   // Rutine za procesiranje dogaðaja. Smještene su u dvije unutrašnje klase.
   // Privatna unutrašnja klasa 
   private class MouseHandler extends MouseAdapter
   {
       // Čim pritisnemo tipku miša kreiramo novi kvadrat
       public void mousePressed(MouseEvent e)
       {
           // Da li se pritisak dogodio unutar nekog pravokutnika?
           trenutni = find(e.getPoint());
           if(trenutni == null) // nije
               add(e.getPoint()); // dodaj novi pravokutnik
       }
       // Ako kliknemo dvaput u kvadratu brišemo ga
       public void mouseClicked(MouseEvent e)
       {
           // Da li se pritisak dogodio unutar nekog pravokutnika?
           trenutni = find(e.getPoint());
           if(trenutni != null && e.getClickCount() >=2 ) // da, bar dva puta
               remove(trenutni); // briši pravokutnik
       }
```
}

```
// Privatna unutrašnja klasa 
   private class MouseMotionHandler implements MouseMotionListener
    {
       public void mouseMoved(MouseEvent e)
        {
            // Ako se kretanje dešava unutar kvadrata promijeni kursor
            if(find(e.getPoint()) == null) 
setCursor(Cursor.getDefaultCursor());
            else 
setCursor(Cursor.getPredefinedCursor(Cursor.CROSSHAIR_CURSOR));
        }
        public void mouseDragged(MouseEvent e)
        {
            // Čim se stisne tipka unutar nekog pravougaonika
            // bit će postavljen trenutni
            if(trenutni != null)
            {
                int x = e.getX();
                int y = e.getY();
                // Vučemo kvadrat
                trenutni.setFrame(x-DUZINA/2, y-DUZINA/2, DUZINA, DUZINA);
                repaint();
            }
        }
    }
}
```